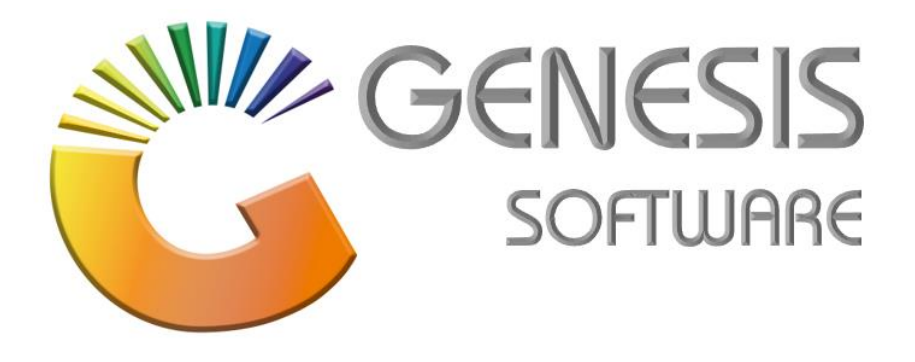

## **How to Guide: Offline Till Quick Scan Items.**

*Aug 2020*

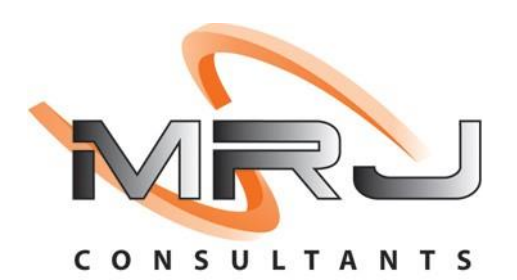

*MRJ Consultants 37 Weavind Ave, Eldoraigne, Centurion, 0157 Tel: (012) 654 0300 Mail: helpdesk@mrj.co.za*

## **How to do Offline- Till Quick Scan Items.**

This document is to Guide you through the process on how to do Offline Till Quick Scan Items.

1. Go to Genesis Menu: **'Stock'**

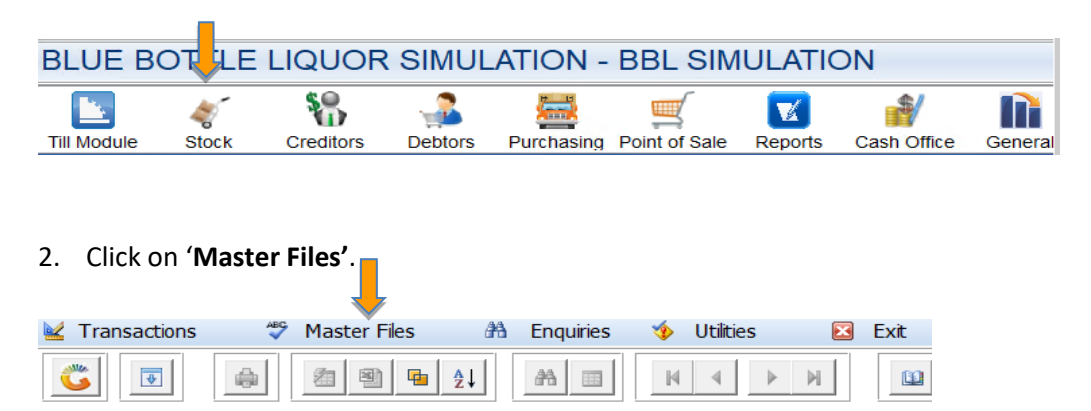

3. Go to '**Other Masters'**.

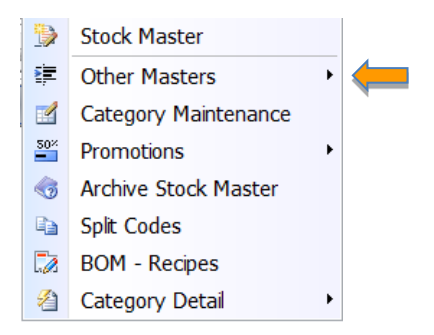

4. Click on '**Offline Till- Quick Scan Items**'.

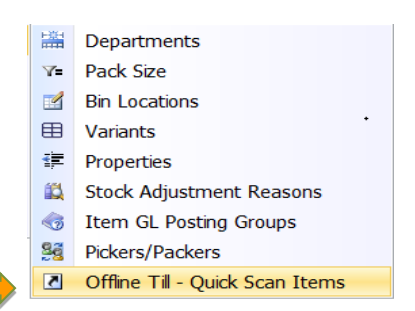

5. Click on '**Add**'/Ins to add items.

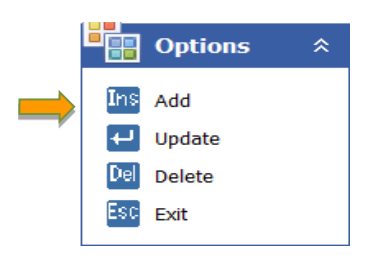

6. Add Stock Code, Description, Short Name and Quantity. Click Save/F10

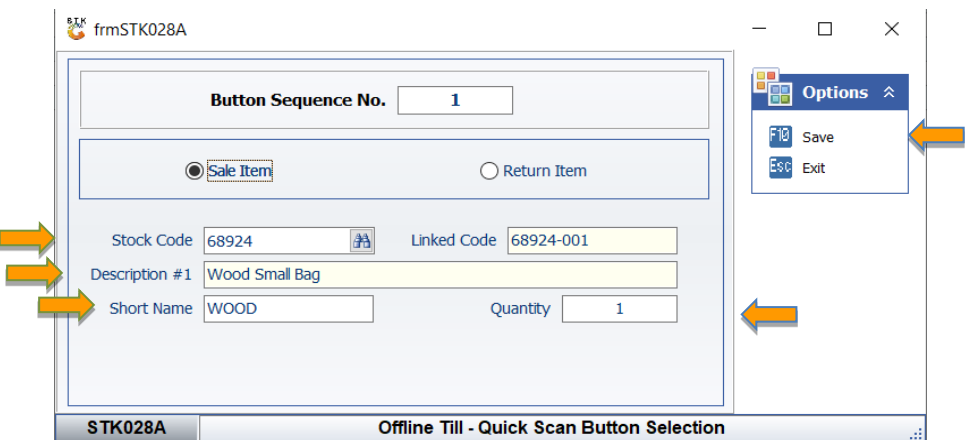

*That concludes the User guide.*